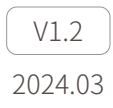

# D-90<sub>AI</sub> User Manual

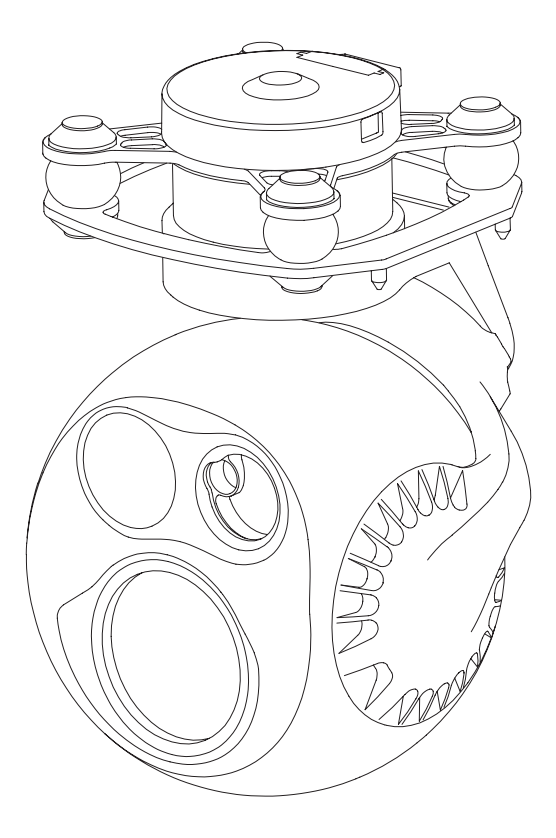

# **Using this Manual – Legend**

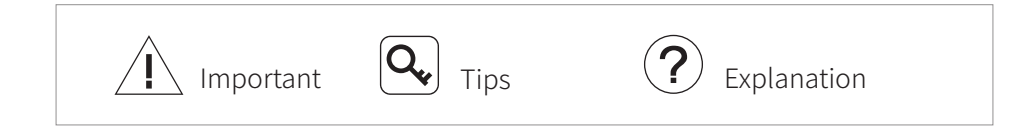

#### **Revision History**

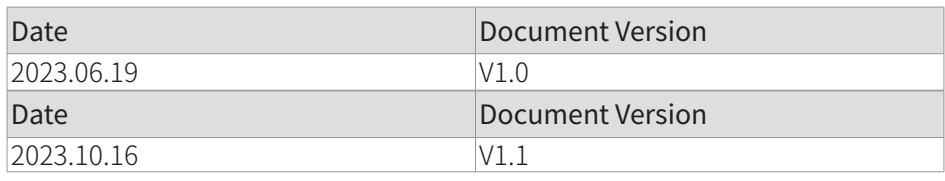

- 1. Installation: Add requirement of gimbal cooling.[P3]
- 2. Configuring & Updating Firmware:
	- 2.1 Modify default IP address of GCU  $(192.168.1.121 \rightarrow 192.168.144.121)$ and default IP address of camera  $(192.168.1.108 \rightarrow 192.168.144.108)$ .[P4]
- 3. Configuring & Updating Firmware Camera Configuring & Firmware Updating:
	- 3.1 Modify address of camera configuring webpage (http://192.168.1.108/ cgi-bin/config  $\rightarrow$  http://192.168.144.108/cgi-bin/config).[P4]
	- 3.2 Modify supported stream mode (RTSP & UDP  $\rightarrow$  RTSP).[P5]
	- 3.3 Add explanation of camera firmware updating.[P6]
- 4. Add explanation of real-time video playing.[P6]
- 5. Appendix 1 Specifications:
	- 5.1 Add parameters of target positioning accuracy.[P7]
	- 5.2 Add parameters of laser range finder (Beam Diameter).[P8]
	- 5.3 Modify supported stream network protocol (Delete UDP).[P9]
	- 5.4 Modify supported maximum SD card capacity (128GB  $\rightarrow$  256GB).[P9]
- 6. Add Appendix 2: SEI Data Structure.[P10]

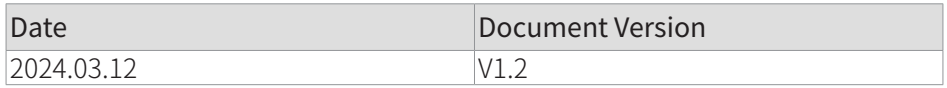

- 1. Appendix 1 Specifications:
	- 1.1 Modify parameters of object detection/ identification/ verification distance of zoom camera.[P7]
	- 1.2 Modify parameters of object detection/ identification/ verification distance of thermal camera.[P8]
- 2. Modify Appendix 2: SEI Data Structure.[P10]

## **Caution**

- 1. When not in use, store the D-90 in the package box. The recommended storage environment is a relative humidity less than 40% at a temperature of 20±5° C. If the lenses fog up. The water vapor will usually dissipate after turning on the device for a while.
- 2. Do not expose the thermal camera lens to a strong energy source such as sun, lava or laser beam. The temperature of the observation target should not exceed 800℃ , otherwise it will cause permanent damage.
- 3. Do not place the product under direct sunlight, in areas with poor ventilation, or near a heat source such as a heater.
- 4. Do not frequently power on/off the product. After it is turned off, wait at least 30 seconds before turning back on, otherwise the product life will be affected.
- 5. Make sure the gimbal port and gimbal surface are free from any liquid before installation.
- 6. Make sure the gimbal is securely installed onto the aircraft, the microSD card slot cover is clean and firmly in place.
- 7. Make sure the gimbal surface is dry before opening the microSD card slot cover.
- 8. Do not plug or unplug the microSD card during use.
- 9. Do not touch the surface of the camera lenses and keep it away from hard objects. As doing so may lead to blurred images and affect the imaging quality.
- 10.Clean the surface of the camera lenses with a soft, dry, clean cloth. Do not use alkaline detergents.
- 11.When not receiving valid carrier INS data, the yaw shaft of the gimbal will drift about 15 degrees per hour because of the earth rotation. To make sure the gimbal attitude corrects, it is necessary to transmit valid carrier INS data, usually the GNSS should be positioning.

# **Catalog**

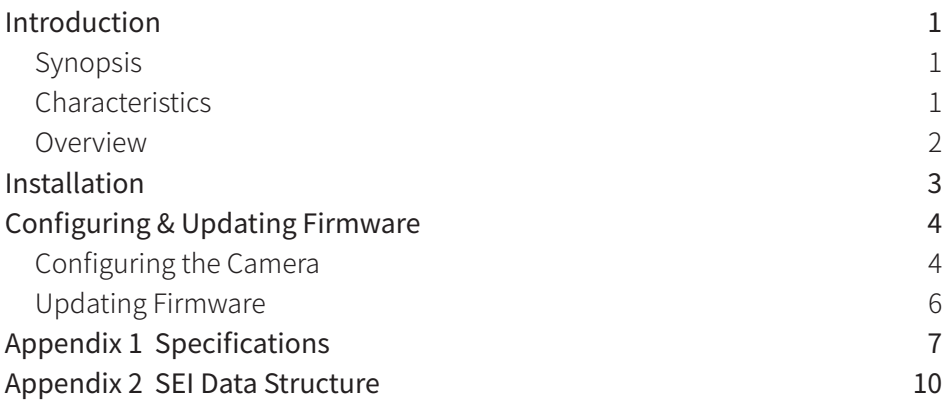

#### **Introduction**

# Synopsis

The D-90AI equips with a high accuracy 3-axis nonorthogonal gombal, a 30x zoom camera and a long-wave thermal camera, which can provide visual and infrared images simultaneously. Thanks to the laser range finder, the D-90AI can provide the location of a target and the distance to it that improves working efficiency.

The D-90AI have AI multi-object detection and tracking function. The gimble camera can intelligently identify the persons and vehicles in the image, and constantly track one of them.

The D-90AI can be mounted tool-lessly onto multiple carriers, whether downward or upward. With the GCU and the Dragonfly software, user can watch the image from the camera and control the gimbal real-timely on a computer.

#### Characteristics

- Features AI multi-object detection and tracking, which can constantly track one of the persons and vehicles intelligently identified in the image.
- Carries a 30x zoom camera, a thermal camera and a laser range finder.  $\begin{array}{c} \hline \end{array}$
- Low-profile spherical shape and 3-axis nonorthogonal mechanical stabilized structure, minimize the gyration radius and the wind resistance of the gimbal. The D-90AI is able to spin continually around its yaw axis.
- With the GCU, the D-90AI supports network, UART and S.BUS control. The GCU supports both private protocol and MAVlink protocol.
- Thanks to the Dual-IMU complementary algorithms with IMU temperature control and carrier AHRS fusion, the D-90AI provides a stabilization accuracy at  $+0.01^{\circ}$ .
- Can be mounted onto multiple carriers, whether downward or upward.
- With the GCU and the Dragonfly software, user can watch the image and control the gimbal without protocol ducking.
- Screen supports overlaying OSD information such as latitude, longitude and altitude. Image supports shooting point coordinate EXIF save. Video stream supports SEI stacking.
- 14~53 VDC wide voltage input. $\qquad \qquad \bullet$

#### Overview

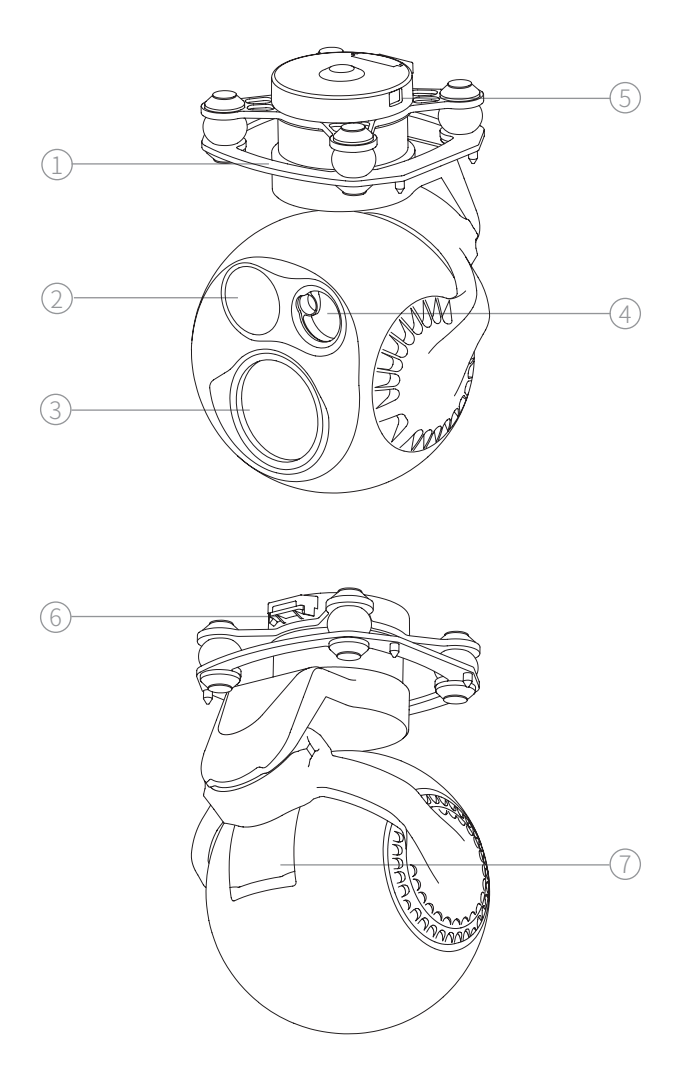

- 1. Damping Platform 2. Thermal Camera
- 
- 5. Update Port 6. Control Port
- 7. MicroSD Card Slot
- 
- 3. Zoom Camera 4. Laser Range Finder
	-

#### **Installation**

- 1. Remove the control port protector.
- 2. Align and insert the 4 pins into the locating holes of the mount platform. Press down the lock catch to fix the gimbal. The gimbal can be also fixed with screws through the holes on the damping platform.
- 3. Plug the gimbal control cable into the control port and install the port protector back.

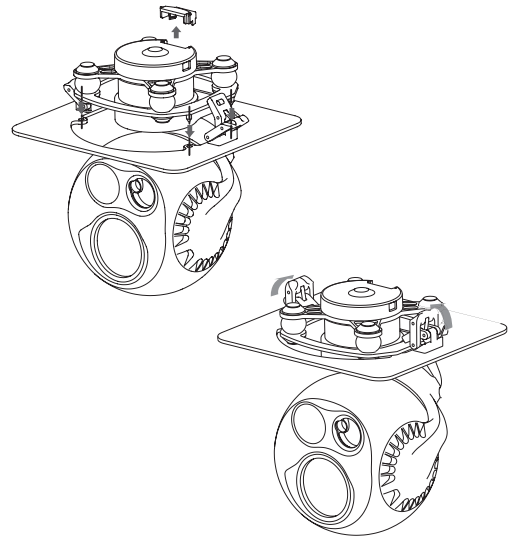

- $\Diamond \setminus \Diamond$  While upward mounted or mounted at carriers with large vibration or impact, the gimbal should be fixed with screws nor the quick-release locks.
- - Avoid squash the cable while installing the port protector.
- $\Diamond$  Ensure the microSD card slot cover is firmly in place to prevent dust or moisture entering during usage or storage.
- The gimbal heats while operating. Please ensure the device good cooling.
- $Q_{\nu}$  The MicroSD card should be configured as HDD-FAT32 mode.

## **Configuring & Updating Firmware**

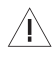

 $\bigwedge$  Ensure the gimbal and the GCU have both been updated to the latest firmware before use. Otherwise, usage may be affected.

 $\bigwedge$  Ensure the diver of the config module is installed on the computer before configuring or updating the firmware.

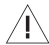

 $\bigwedge$  Before configuring, the computer should be set to a static IP address, which is in the same network segment with the GCU and the camera (without IP address conflicts). The default IP address of the GCU and the camera are 192.168.144.121 and 192.168.144.108.

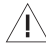

 $\bigwedge$  Do not power off the device while updating the firmware. Restart the device once firmware update is complete.

#### Camera Configuring & Firmware Updating

#### Camera Configuring

- 1. Connect the gimbal and the GCU with the gimbal control cable. Connect the computer and ETH port of the GCU with the network conversion module. Power on the devices.
- 2. Visit http://192.168.144.108/cgi-bin/config on the computer (if the IP address of the camera has been changed, the IP address in the URL should be replaced with the current camera IP address).
- 3. Configure the camera in the web page, and click"save"to save the configuration.
- 4. Restart the gimbal to enable the configurations to take effect.

 $\bigwedge$  It is not able to read current configurations of the camera in this page.

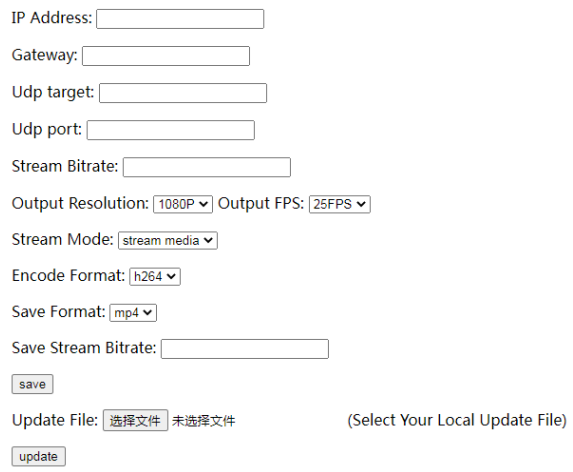

- IP Address / Gateway Camera IP Address / Camera Gateway.
- Udp target / Udp port

Should be configured while the stream is in UDP mode.

**Stream Bitrate** 

Image transfer rate, which is in the unit of bps. The higher the stream bitrate, the clearer the transferred image, yet the higher request to the bandwidth of the image transmission system.The recommended range is [2048~8192].

- Output Resolution / Output FPS Default as 1080P / 25FPS
- **Stream Mode**

Stream Media / UDP / GB/T28181. Default as Stream Media. The Stream Media is RTSP mode. UDP mode and GB/T28181 mode is unavailable temporarily.

- Encode Format H.264 / H.265. Default as H.264.
- Save Format

Default as MP4.

**Save Stream Bitrate** 

Image storage rate, which is in the unit of bps. The higher the storage bitrate, the clearer the storage image, yet the higher request to the storage rate of the MicroSD card.The recommended range is [2048~9216].

#### Camera Firmware Updating

Select the firmware, click "update" and wait for updating completing. If the updating failed, please retry on another computer.

#### Gimbal Updating Firmware

- 1. Connect the gimbal and the GCU with the gimbal control cable. Connect the computer and the gimbal update port with the config module. Power on the devices.
- 2. Run GimbalConfig software. Choose the COM port corresponding to the config module. Click "Open Firmware" , choose the firmware file, click "Start Upgrade" and wait for the updating complete.

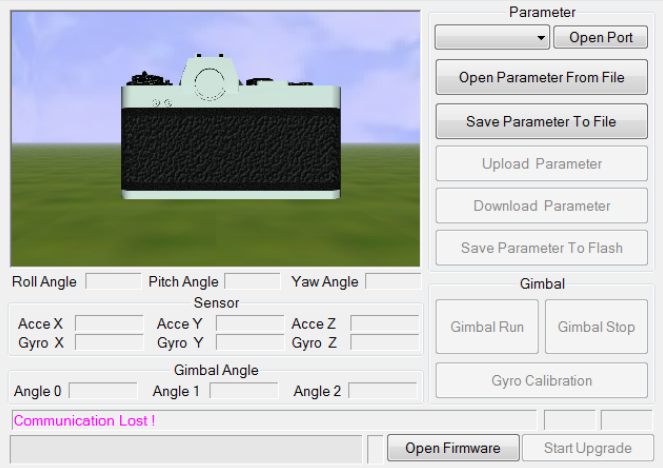

#### Real-time Vedio Playing

Example as camera IP address 192.168.144.108: Stream address: rtsp://192.168.144.108/554

# **Appendix 1 Specifications**

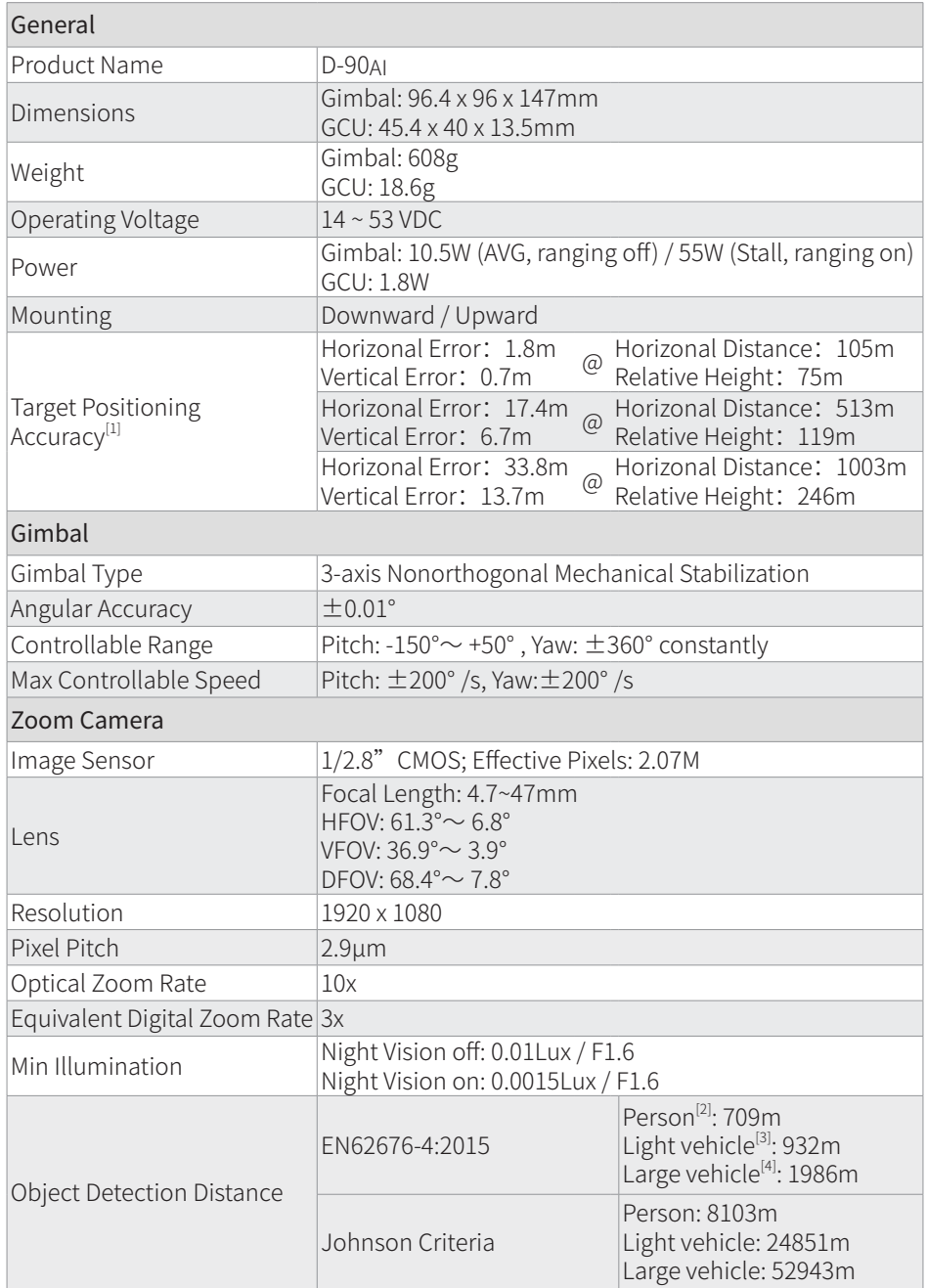

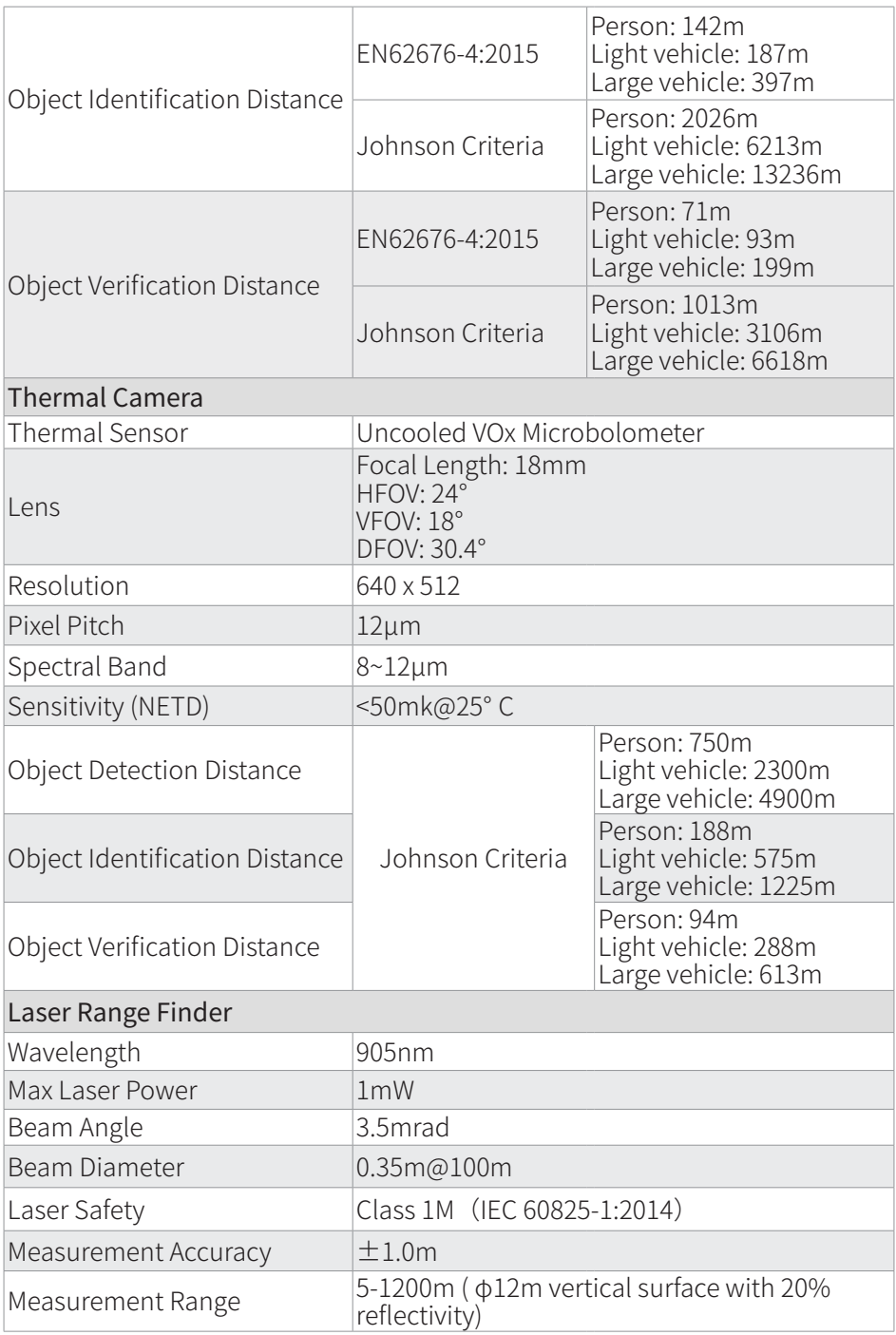

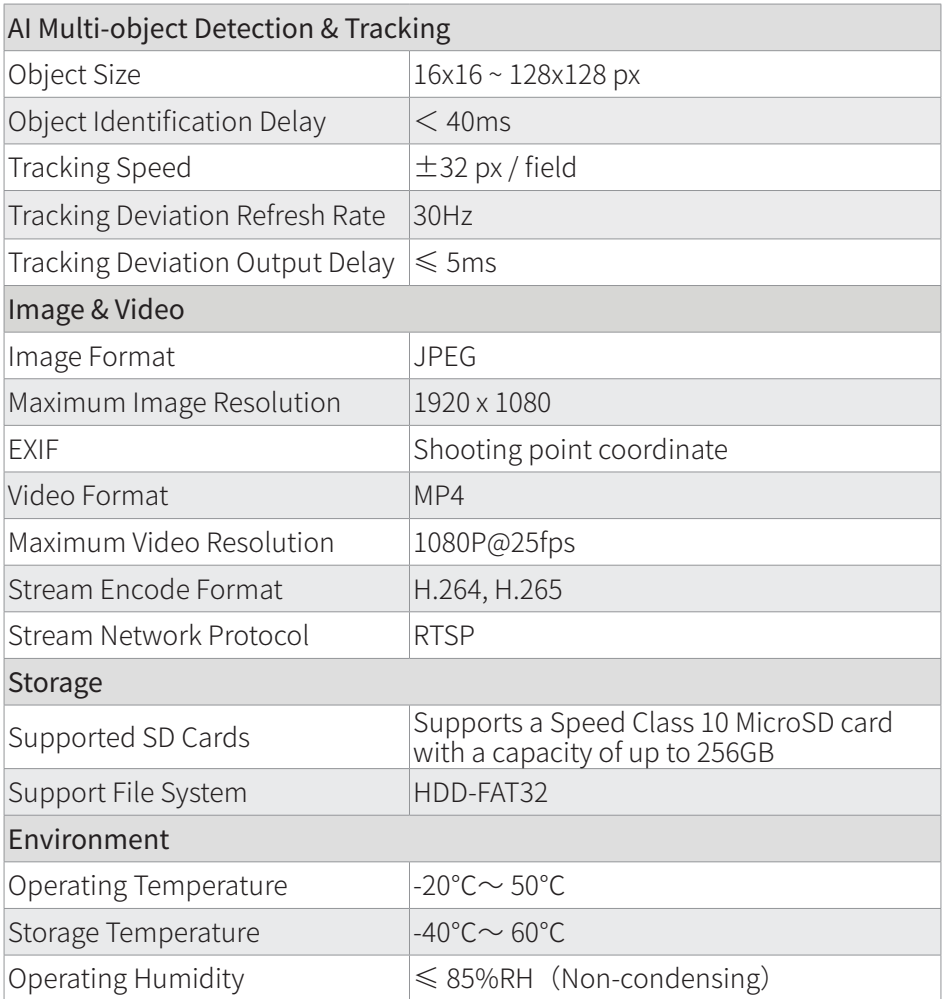

- [1] Measured by gimbal mounted on a dual antenna RTK positioned multicopter drone to a known coordinate point. The target positioning accuracy is influenced by carrier's positioning and orientation accuracy, angle between the direction of gimbal mounted and the heading of carrier, slant range, gradient of measurement line and air quality. The data is for reference only.
- [2] Reference dimension of person: 1.8x0.5m. Critical dimension under Johnson criteria is 0.75m.
- [3] Reference dimension of light vehicle: 4.2x1.8m. Critical dimension under Johnson criteria is 2.3m.
- [4] Reference dimension of large vehicle: 6.0x4.0m. Critical dimension under Johnson criteria is 4.9m.

{

#### **Appendix 2 SEI Data Structure**

```
typedef struct // 64 bytes. Little-endian byte order. Byte alignment
   uint8 t head[2]; // Header [0xEE, 0x16]
   struct
   {
         uint8 t rng trig:1; // Ranging trigger flag
         uint8 t_pip_state:3; // Pic-in-Pic Statue
                           0-Zoom camera (main)+Thermal camera (sub); 
                                    1-Thermal camera;
                           2-Thermal camera (main)+ Zoom camera (sub); 
                                    3-Zoom camera
         uint8 t data valid:1; //Validity flag of carrier's coordinate, carrier's attitude
                           and gimbal's attitude
         uint8 t tgt_valid:1; //Validity flag of target's coordinate
         uint8 t reserved:2; // Reserved flag
   } flag;
   int32 t uav lon; // Longitude of carrier. [-180°, 180°). Resolution 1e-7deg
   int32 t uav lat; // Latitude of carrier. [-90°, 90°]. Resolution1e-7deg
   int32_t uav_alt; // Altitude of carrier. Resolution 1mm
   int32 t uav hgt; // Relative height of carrier. Resolution 1mm
   int16 t uav phi; // Roll angle of carrier. [-180°, 180°). Resolution 0.01deg
   int16 t uav the; // Pitch angle of carrier. [-90°, 90°]. Resolution 0.01deg
   uint16 t uav psi; // Yaw angle of carrier. [0°, 360°). Resolution 0.01deg
   int16 t cam phi; // Roll angle of gimbal. [-90°, 90°]. Resolution 0.01deg
   int16 t cam the; // Pitch angle of gimbal. [-180°, 180°). Resolution 0.01deg
   uint16_t cam_psi; // Yaw angle of gimbal. [0° , 360° ). Resolution 0.01deg
   uint16 t cam1 zoom; // Zoom rate of zoom camera. Resolution 0.01x
   uint16 t cam2 zoom; // Zoom rate of thermal camera. Resolution 0.01x
   uint16_t rng_dist; // Distance from target. Resolution 0.1m (Invalid, 0)
   uint16 t gnss_week; //GNSS week
   uint32_t gnss_itow; //GNSS microsecond. Resolution 1ms
   int32 t tgt lon; // Longitude of target. [-180°, 180°). Resolution 1e-7deg (Invalid, 0)
   int32_t tgt_lat; // Latitude of target. [-90° , 90° ]. Resolution 1e-7deg (Invalid, 0)
   int32_t tgt_alt; // Altitude of target. Resolution 1mm (Invalid, 0)
   uint16 t cam1 fl1x; // Focal length of zoom camera at 1x. Resolution 0.01mm
   uint16 t cam2 f1x; // Focal length of thermal camera at 1x. Resolution 0.01mm
   uint8_t reserved[4]; // Reserved
   uint8_t check_sum; // Checksum
} SdSei_t;
```